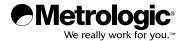

## METROLOGIC INSTRUMENTS, INC.

# MS2xxx Stratos<sup>®</sup> Series Configuration Addendum

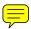

Download from Www.Somanuals.com. All Manuals Search And Download.

#### Copyright

© 2008 by Metrologic Instruments, Inc. All rights reserved. No part of this work may be reproduced, transmitted, or stored in any form or by any means without prior written consent, except by reviewer, who may quote brief passages in a review, or provided for in the Copyright Act of 1976.

#### Trademarks

Metrologic is a registered trademark of Metrologic Instruments, Inc. Products identified in this document are hereby acknowledged as trademarks, registered or otherwise, of Metrologic Instruments, Inc. or their respective companies.

## TABLE OF CONTENTS

| Important Notes - Before You Start                      | 1  |
|---------------------------------------------------------|----|
| Scale Program Mode                                      | 2  |
| Scale/Load Cell Configuration Bar Codes                 |    |
| Single or Dual Cable Scale Configuration Bar Codes      |    |
| Unit Configuration (Pounds or Kilograms)                | 5  |
| Pole Display Configuration                              | 6  |
| Scale Settling Filter Configuration                     | 7  |
| Scroll Weight Configuration                             | 9  |
| Dual Cable Scale Configuration Bar Codes                |    |
| Price Computing Configuration                           | 10 |
| Scale Protocols                                         | 11 |
| Scale COM Port Settings (Baud Rate)                     | 14 |
| Scale COM Port Settings (Data Bits & Parity)            |    |
| Single Cable Scale Configuration Bar Codes              |    |
| Set Scale for Single Cable Communication                | 19 |
| Scanner Configuration Bar Codes                         |    |
| Dual Cable Scanner Configuration Bar Codes              |    |
| Dual Cable Scanner Mode                                 |    |
| Dual Cable Scanner OPOS Mode                            |    |
| Various Dual Cable Scanner Mode                         | 21 |
| IBM 3 <sup>rd</sup> Generation 46xx                     |    |
| IBM OEM Full Speed USB                                  |    |
| Single Cable Scanner Protocols for P.O.S. Compatibility |    |
| MSS Global                                              |    |
| ISS45                                                   |    |
| OPOS                                                    |    |
| Retailix / NCR                                          |    |
| Retailix / OPOS                                         |    |
| IT Retail                                               |    |

## TABLE OF CONTENTS

| IBM Self Checkout System                       | 29 |
|------------------------------------------------|----|
| Various RS232 Single Cable Codes               | 30 |
| IBM 3 <sup>rd</sup> Generation 46xx            | 31 |
| IBM OEM Full Speed USB                         | 32 |
| Additional POS Data Formatting                 |    |
| Full Speed USB Table Top/Handheld              | 33 |
| Special Function ACK                           | 35 |
| Prefix/Suffix                                  | 36 |
| 3x-30 Acknowledge Responses                    | 37 |
| Special Function Command Responses             | 38 |
| BCC in POS communications                      | 42 |
| 3 Scale Status Bytes                           | 43 |
| Scale Options                                  | 44 |
| Remote Display                                 | 45 |
| StratosSTATS                                   | 46 |
| Additional POS Related Functions               |    |
| Scanner Beep on Weight Sent                    | 49 |
| Restrict In-Store Codes                        | 50 |
| Scale Shadow Mode                              | 51 |
| Scanner Razz on Not-On-File                    | 52 |
| Additional Scanner Configuration Bar Codes     |    |
| Horizontal Depth of Field                      | 53 |
| Vertical Depth of Field                        | 55 |
| Auxiliary Port                                 |    |
| Stratos School                                 | 57 |
| Quick Start for a Secondary Metrologic Scanner | 58 |
| EAS Bar Codes                                  |    |
| EAS Device Types                               | 60 |
| EAS Timeout                                    | 63 |
|                                                |    |

## TABLE OF CONTENTS

| Continuous Mode                          | 71 |
|------------------------------------------|----|
| EAS Deactivation                         | 72 |
| Sensormatic ScanMax Pro                  | 75 |
| Scanner Test Bar Codes                   |    |
| Supplemental Tests                       | 77 |
| Display Software Numbers                 | 77 |
| Contact Information and Office Locations | 78 |

It is important to carefully read the notes marked with a is symbol on the pages contained in this manual. Not all configuration codes are designed to be used for both a single and dual cable scanner/scale system. Many of the configuration bar codes require additional steps before the unit can be configured and placed into service. Most of the bar codes in this addendum were designed to be used with a Stratos model that includes a scale. The text marked with a is symbol will provide important additional information about the restrictions and uses of the bar codes shown.

#### All of the bar codes in this manual require:

- The scanner/scale to have a firmware number of 14996 or higher
- All configuration bar codes must be scanned with the vertical window

# The bar codes (starting with 996) located on pages 5 - 19 also require the scanner/scale to:

- Be in scale program mode (see page 2)
- Be calibrated, sealed and certified by local Weights and Measures authorities *after* the scale configuration process has been completed. The scanner/scale can not be placed in service until it is sealed and certified by the proper authorities.

For further details on calibration procedures for Weights and Measures certification, refer to *the Scale Operation: Calibration* section of the Stratos Installation and User's Guide.

The certification of the weighing mechanism of the scale version of this scanner is subject to federal, state and local Weights and Measures statutes and regulations and can only be performed by authorized government agencies and/or their duly registered agents. Each time the scale or weighing mechanism is calibrated, it should be properly sealed with a paper seal or a wire seal prior to being placed into service in commerce.

It is the responsibility of the owner of the scale to confirm compliance with the relevant Weights and Measures statutes and regulations applicable in your area by checking with the appropriate government agency before placing a newly calibrated unit into service or removing any official seals. The following steps are **only** required for the scale configuration bar codes located on pages 5 - 19 (*bar codes beginning with 996.*)

1. **Power down** the scanner/scale. Then, temporarily remove the scale platter and place it in a safe location.

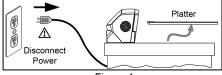

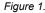

 Cut and remove the security seal over the program/calibration switch cover. See *Figure 2* below for seal location on the StratosE and the StratosH models. See *Figure 3* on page 3 for the seal location on the StratosS.

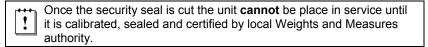

3. **Remove** the M3 screw securing the switch cover in place. Store the cover and screw in a safe location. They will be needed again after the scale is configured and calibrated.

Always follow all Electro-Static Discharge (ESD) procedures when exposing the internal scanner/scale components.

4. **Enter the scale program mode** by sliding the switch to the *program* position. See *Figure 2* below for the switch location on the StratosE and StratosH. See *Figure 3* on page 3 for the switch location on the StratosS.

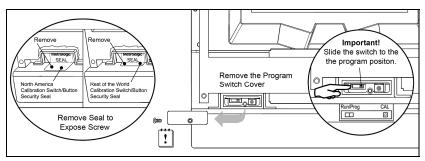

Figure 2. StratosE and StratosH Calibration Seal and Switch Location

#### SCALE PROGRAM MODE

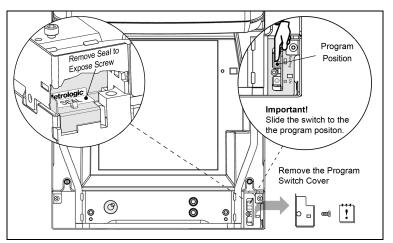

Figure 3. StratosS Calibration Seal and Switch Location

5. **Disconnect** the *scale-to-host* RS232 cable from the unit (*dual cable interface only.*)

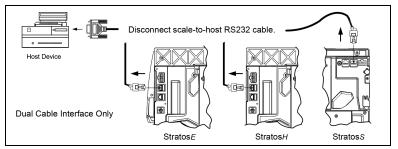

Figure 4. Disconnect scale-to-host RS232 Cable

6. Reinstall the platter and connect AC power to the scanner.

Check the AC input requirements of the power supply to make sure the voltage matches the AC outlet. The outlet should be located near the equipment and be easily accessible.

Metrologic recommends using a switched AC outlet. The switch should be located on the operator's side of the checkout counter in close proximity to the scanner/scale to facilitate calibration and service of the unit.

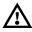

To maintain compliance with applicable standards, all circuits connected to the scanner must meet the requirements for SELV (<u>Safety Extra Low Voltage</u>) according to EN/IEC 60950-1.

To maintain compliance with standard CSA C22.2 No. 60950-1/UL 60950-1 and norm EN/IEC 60950-1, the power source should meet applicable performance requirements for a limited power source.

- 7. If the system is equipped with a remote scale display, it will read H - -.
- 8. Use the vertical window to **scan** the desired **scale configuration bar codes**, located on pages 5 19.

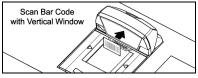

Figure 5.

9. **Reconnect** the scale-to-host RS232 cable to the scanner (dual cable interface only.)

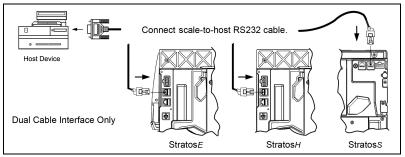

Figure 6.

10. The scale must now be calibrated, tested and certified by local Weights and Measures authorities before it can be placed in service. For further details on calibration procedures for Weights and Measures certification, refer to *the Scale Operation: Calibration* section of the Stratos Installation and User's Guide.

The certification of the weighing mechanism of the scale version of this scanner is subject to federal, state and local Weights and Measures statutes and regulations and can only be performed by authorized government agencies and/or their duly registered agents. Each time the scale or weighing mechanism is calibrated, it should be properly sealed with a paper seal or a wire seal prior to being placed into service in commerce.
It is the responsibility of the owner of the scale to confirm compliance with the relevant Weights and Measures statutes and regulations applicable in your area by checking with the appropriate government agency before placing a newly calibrated unit into service or removing any official seals.

Type of seal to be used will depend on the guidelines specified by the local Weights and Measures authorities.

Unit Configuration (Pounds or Kilograms)

!

The following bar codes can be used to configure a Single or Dual Cable  $\ensuremath{\mathsf{MS2xx0}}$  .

The MS2xx0 must be in scale program mode to use these bar codes.

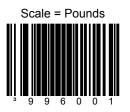

Set the scale measuring range from 0.00 to 30.00 **pounds**.

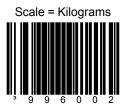

Set the scale measuring range from 0.000 to 15.000 **kilograms**.

Pole Display Configuration

!

The following bar codes can be used to configure a Single or Dual Cable  $\ensuremath{\mathsf{MS2xx0}}$  .

The MS2xx0 **must** be in scale program mode to use these bar codes.

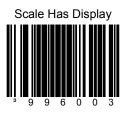

Set the scale to **use** a remote display to show all scale activity.

A remote display **must** be plugged into the *Scale RS485 to Display* connector on the MS2xx0 (*see Figure 7*) for this feature to function properly.

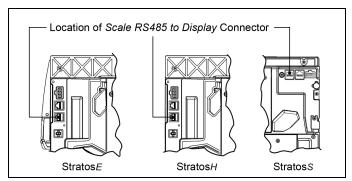

Figure 7. Location of Scale RS485 to Display Connector

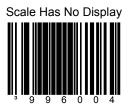

Set the scale to **not use** a remote display. All weights are expected on a POS terminal display.

A remote display **can not** be plugged into the *Scale RS485 to Display* connector on the scanner/scale (*see Figure 7*) or this feature will not function properly.

Scale Settling Filter Configuration

1

The following bar codes can be used to configure a Single or Dual Cable  $\ensuremath{\mathsf{MS2xx0}}$ .

The MS2xx0 **must** be in scale program mode to use these bar codes.

The scale's filter setting allows the unit to withstand a certain amount of vibration from the checkout counter. A stronger filter allows for more vibration to be absorbed but the weight may take a little longer to settle. Scales are normally shipped with a loose filter.

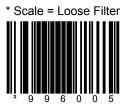

Loose filter setting for low vibration environments.

\* Factory Default Setting

Scale Settling Filter Configuration

!

The following bar codes can be used to configure a Single or Dual Cable  $\ensuremath{\mathsf{MS2xx0}}$  .

The MS2xx0 **must** be in scale program mode to use these bar codes.

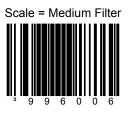

Medium filter setting for moderate vibration environments.

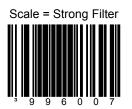

Strong filter setting for high vibration environments.

Scroll Weight Configuration

1

The following bar codes can be used to configure a **Single or Dual Cable** MS2xx0.

The MS2xx0 must be in scale program mode to use these bar codes.

These bar codes only affect the pole display.

Scale = Scroll Settling Weight

Scroll the weight on the display showing the weight as it changes.

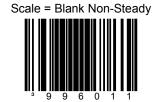

Blank the display weight as it changes. Display stable weights only.

Price Computing Configuration

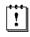

The following bar codes are only used when the scale is in **Dual Cable** mode.

The MS2xx0 **must** be in scale program mode to use these bar codes.

\* Scale = No Price Computing Scale is no

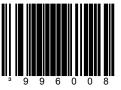

Scale is not the price computing type.

\* Factory Default Setting

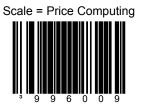

Scale is the price computing type.

Scale Protocols

1

The following bar codes will change *scale* parameters intended for a **Dual Cable** environment. To place the *scanner* in **Dual Cable** mode, please refer to page 20.

The MS2xx0 **must** be in scale program mode to use these bar codes.

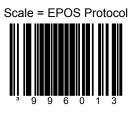

Set the scale RS232 protocol to Serial EPOS.

Communication Port Settings:

- 2400 Baud
- 7 Data Bits
- 1 Stop Bit
- Even Parity

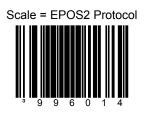

Set the scale RS232 protocol to Modified Serial EPOS.

This Protocol does not require the POS terminal to send the weight back to the scale for validation.

- 2400 Baud
- 7 Data Bits
- 1 Stop Bit
- Even Parity

Scale Protocols

1

The following bar codes will change *scale* parameters intended for a **Dual Cable** environment. To place the *scanner* in **Dual Cable** mode, please refer to page 20.

The MS2xx0 **must** be in scale program mode to use these bar codes.

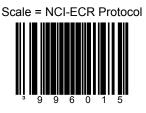

Set the scale RS232 protocol to NCI-ECR.

Communication Port Settings:

- 9600 Baud
- 8 Data Bits
- 1 Stop Bit
- No Parity

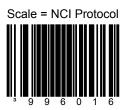

Reserved for Future NCI Protocol Variation

Download from Www.Somanuals.com. All Manuals Search And Download.

Scale Protocols

1

The following bar codes will change *scale* parameters intended for a **Dual Cable** environment. To place the *scanner* in **Dual Cable** mode, please refer to page 20.

The MS2xx0 **must** be in scale program mode to use these bar codes.

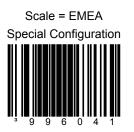

Set the scale to Avery EPOS protocol, kilograms, with a remote display, loose filter, no price computing, and scroll weight.

- 2400 Baud
- 7 Data Bits
- 1 Stop Bit
- Even Parity

COM Port Settings (Baud Rate)

1

The following bar codes will change *scale* parameters intended for a **Dual Cable** environment.

If a *Scale Protocol* bar code from page 11 or 13 is used, the bar codes below must be scanned **after** the *Scale Protocol* bar code in order to be effective.

The MS2xx0 **must** be in scale program mode to use these bar codes.

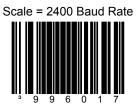

Set the scale baud rate for dual cable applications to **2400 baud**.

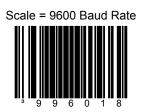

Set the scale baud rate for dual cable applications to **9600 baud**.

Download from Www.Somanuals.com. All Manuals Search And Download.

COM Port Settings (Baud Rate)

1

The following bar codes will change *scale* parameters intended for a **Dual Cable** environment.

If a *Scale Protocol* bar code from page 11 or 13 is used, the bar codes below must be scanned **after** the *Scale Protocol* bar code in order to be effective.

The MS2xx0 **must** be in scale program mode to use these bar codes.

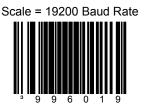

Set the scale baud rate for dual cable applications to **19200 baud**.

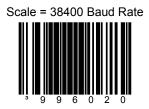

Set the scale baud rate for dual cable applications to **38400 baud**.

COM Port Settings (Data Bits & Parity)

The following bar codes will change *scale* parameters intended for a **Dual Cable** environment.

If a *Scale Protocol* bar code from page 11 or 13 is used, the bar codes below must be scanned **after** the *Scale Protocol* bar code in order to be effective.

The MS2xx0 must be in scale program mode to use these bar codes.

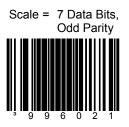

1

Set the scale communication parameters to 7 data bits, odd parity.

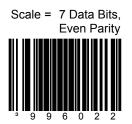

Set the scale communication parameters to 7 data bits, even parity.

Download from Www.Somanuals.com. All Manuals Search And Download.

COM Port Settings (Data Bits & Parity)

The following bar codes will change *scale* parameters intended for a **Dual Cable** environment.

If a *Scale Protocol* bar code from page 11 or 13 is used, the bar codes below must be scanned **after** the *Scale Protocol* bar code in order to be effective.

The MS2xx0 **must** be in scale program mode to use these bar codes.

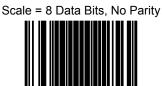

1

Set the scale communication parameters to 8 data bit, no parity.

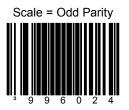

Set the scale communication to odd parity.

COM Port Settings (Data Bits & Parity)

The following bar codes will change *scale* parameters intended for a **Dual Cable** environment.

If a *Scale Protocol* bar code from page 11 or 13 is used, the bar codes below must be scanned **after** the *Scale Protocol* bar code in order to be effective.

The MS2xx0 must be in scale program mode to use these bar codes.

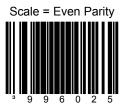

1

Set the scale communication to even parity.

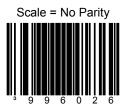

Set the scale communication to no parity.

Download from Www.Somanuals.com. All Manuals Search And Download.

Set Scale for Single Cable Communication

The MS2xx0 **must** be in scale program mode to use this bar code.

If your application requires single cable communication, scan the following bar code to set the scale configuration to the single cable defaults as required by the scanner.

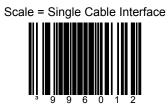

Set the scale to communicate via the single-cable interface.

#### Dual Cable Scanner Mode

1

The following bar codes can be used to place, as well as configure, the *scanner* in **Dual Cable** mode.

The MS2xx0 **does not** need to be in scale program mode to use the following bar codes.

Scanner = Dual Cable Mode

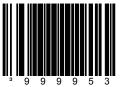

Places the *scanner* in **Dual Cable** mode.

In a dual cable environment, the scanner and scale work independently. In this mode the host must have a dedicated RS232 port to receive the scale data and the bar code data is sent via its own cable to a separate communication port.

Communication Port Settings:

• 9600 Baud, 8 Data Bits, 1 Stop Bit, No Parity

There are two methods of configuring the scanner to a stand-alone protocol:

- Scan the Dual Cable Mode bar code on this page (if a scale is used) or
- If no scale is required, scan one of the single cable protocols on pages 23 32 and then scan the *No Scale* bar code on page 44.

#### Dual Cable Scanner OPOS Mode

Scanner Only Dual Cable OPOS Defaults

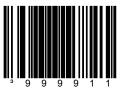

Use this bar code when the scanner is to be setup using the OPOS drivers in the dual cable mode.

- 9600 Baud
- 8 Data Bits
- 1 Stop Bit
- No Parity

Various Dual Cable Scanner Mode

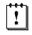

The following bar codes can be used to configure a **Dual Cable** MS2xx0.

The following codes **do not** require that the MS2xx0 to be in scale program mode.

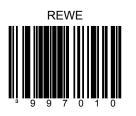

Dual Cable RS232 - REWE

Communication Port Settings:

- 9600 Baud
- 7 Data Bits
- 2 Stop Bit
- Space Parity

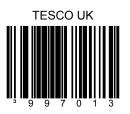

Dual Cable RS232 - TESCO UK

- 9600 Baud
- 8 Data Bits
- 1 Stop Bit
- Odd Parity

IBM 3<sup>rd</sup> Generation 46xx and IBM OEM Full Speed USB

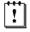

The following bar codes can be used to configure a **Dual Cable** MS2xx0.

The following codes **do not** require that the MS2xx0 to be in scale program mode.

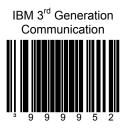

When scanned the Stratos will operate as a table top scanner only.

Terminal configuration, IBM 4690.OS terminal device group configuration screen select:

#1 scanner or #3 scanner.

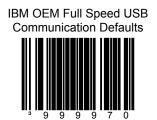

When scanned the Stratos will operate as a table top scanner only.

Download from Www.Somanuals.com. All Manuals Search And Download.

MSS Global

!

The following bar codes can be used to configure a **Single Cable** MS2xx0.

The following codes **do not** require that the MS2xx0 to be in scale program mode.

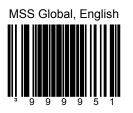

Scanner/Scale, **Single Cable** RS232 MSS Global Retail, English Units

Communication Port Settings:

- 9600 Baud
- 7 Data Bits
- 1 Stop Bit
- Odd Parity

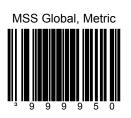

Scanner/Scale, **Single Cable** RS232 MSS Global Retail, Metric Units

- 9600 Baud
- 7 Data Bits
- 1 Stop Bit
- Odd Parity

ISS45

1

The following bar codes can be used to configure a **Single Cable** MS2xx0.

The following codes **do not** require that the MS2xx0 to be in scale program mode.

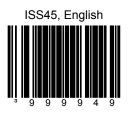

Scanner/Scale, **Single Cable** RS232 ISS45, English Units

Communication Port Settings:

- 9600 Baud
- 7 Data Bits
- 1 Stop Bit
- Even Parity

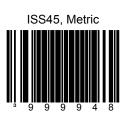

Scanner/Scale, **Single Cable** RS232 ISS45, Metric Units

- 9600 Baud
- 7 Data Bits
- 1 Stop Bit
- Even Parity

OPOS

1

The following bar codes can be used to configure a **Single Cable** MS2xx0.

The following codes **do not** require that the MS2xx0 to be in scale program mode.

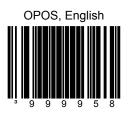

Scanner/Scale **Single Cable** RS232 OPOS, English Scale Defaults

Communication Port Settings:

- 9600 Baud
- 8 Data Bits
- 1 Stop Bit
- No Parity

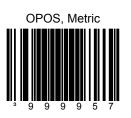

Scanner/Scale **Single Cable** RS232 OPOS, Metric Scale Defaults

- 9600 Baud
- 8 Data Bits
- 1 Stop Bit
- No Parity

Retailix/NCR

!

The following bar codes can be used to configure a **Single Cable** MS2xx0.

The following codes **do not** require that the MS2xx0 to be in scale program mode.

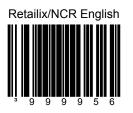

Scanner/Scale **Single Cable** RS232 Retailix/NCR Communication, English

Communication Port Settings:

- 9600 Baud
- 8 Data Bits
- 1 Stop Bit
- No Parity

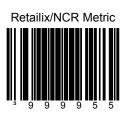

Scanner/Scale **Single Cable** RS232 Retailix/NCR Comm, Metric

- 9600 Baud
- 8 Data Bits
- 1 Stop Bit
- No Parity

Retailix/OPOS

!

The following bar codes can be used to configure a **Single Cable** MS2xx0.

The following codes **do not** require that the MS2xx0 to be in scale program mode.

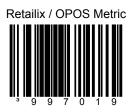

Scanner/Scale **Single Cable** RS232 Retailix / OPOS Communication, Metric

Communication Port Settings:

- 9600 Baud
- 8 Data Bits
- 1 Stop Bit
- No Parity

27

IT Retail

1

The following bar codes can be used to configure a **Single Cable** MS2xx0.

The following codes **do not** require that the MS2xx0 to be in scale program mode.

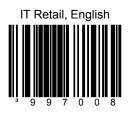

Scanner/Scale **Single Cable** RS232 IT Retail, English

Communication Port Settings:

- 9600 Baud
- 7 Data Bits
- 1 Stop Bit
- Odd Parity

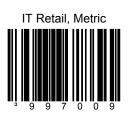

Scanner/Scale **Single Cable** RS232 IT Retail, Metric

- 9600 Baud
- 7 Data Bits
- 1 Stop Bit
- Odd Parity

#### IBM Self Checkout System

1

The following bar codes can be used to configure a **Single Cable** MS2xx0.

The following codes **do not** require that the MS2xx0 to be in scale program mode.

IBM Self Checkout System, English Scanner/Scale **Single Cable** RS232 - IBM Self Checkout System, English

Communication Port Settings:

- 19200 Baud
- 7 Data Bits
- 1 Stop Bit
- Odd Parity

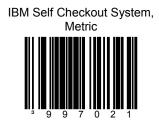

Scanner/Scale **Single Cable** RS232 - IBM Self Checkout System, Metric

- 19200 Baud
- 7 Data Bits
- 1 Stop Bit
- Odd Parity

Various RS232 Single Cable Codes

!

The following bar codes can be used to configure a **Single Cable** MS2xx0.

The following codes **do not** require that the MS2xx0 to be in scale program mode.

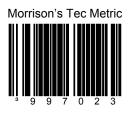

Scanner/Scale Single Cable RS232 – Morrison's with Tec Display, Metric

Communication Port Settings:

- 9600 Baud
- 7 Data Bits
- 1 Stop Bit
- Odd Parity

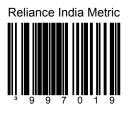

Scanner/Scale Single Cable RS232 - Reliance India, Metric

- 9600 Baud
- 8 Data Bits
- 1 Stop Bit
- No Parity

IBM 3<sup>rd</sup> Generation 46xx

!

The following bar codes can be used to configure a **Single Cable** MS2xx0.

The following codes **do not** require that the MS2xx0 to be in scale program mode.

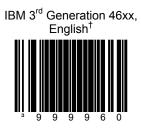

Scanner/Scale **Single Cable** IBM 46xx<sup>†</sup>, RS485, English (lbs.)

† Terminal Configuration, IBM 4690.OS Terminal Device Group Configuration screen select:

#2 Scanner with integrated scale or #4 4696 scanner/scale

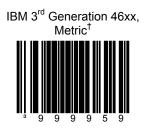

Scanner/Scale **Single Cable** IBM 46xx<sup>†</sup>, RS485 Metric (kg)

### Single Cable Protocols for POS Compatibility

### IBM OEM Full Speed USB

1

The following bar codes can be used to configure a **Single Cable** MS2xx0.

The following codes **do not** require that the MS2xx0 to be in scale program mode.

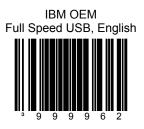

Table Top Scanner/Scale **Single Cable**, IBM OEM Full Speed USB, 4-Digit Weight Mode, English (lbs.)

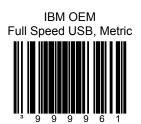

Table Top Scanner/Scale **Single Cable**, IBM OEM Full Speed USB, 5-Digit Weight Mode, Metric (kg)

Download from Www.Somanuals.com. All Manuals Search And Download.

# Full Speed USB Table Top/Handheld

!

The following codes **do not** require that the MS2xx0 to be in scale program mode.

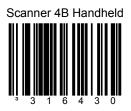

Full Speed USB interface to 4B00h handheld usage.

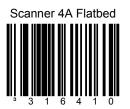

Full Speed USB interface to 4A00h table top usage.

Full Speed USB Table Top/Handheld

!

The following codes **do not** require that the MS2xx0 to be in scale program mode.

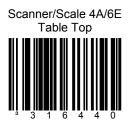

Full Speed USB interface to the 4A00h/6E00h table top scanner/scale usage.

This option is only compatible with Stratos models that have a scale.

#### Special Function ACK

!

The following codes **do not** require that the MS2xx0 to be in scale program mode.

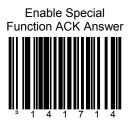

Answer simple special functions with ACK.

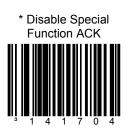

#### Prefix/Suffix

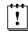

The following codes **do not** require that the MS2xx0 to be in scale program mode.

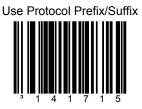

Add protocol prefixes and suffixes to the bar code.

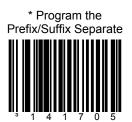

#### 3x-30 Acknowledge Responses

!

The following codes **do not** require that the MS2xx0 to be in scale program mode.

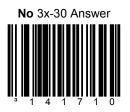

This bar code will **inhibit** all 'simple acknowledge' (3x-30) answers to POS or OPOS commands.

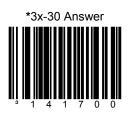

The scanner will answer all NCR and OPOS commands that require a 3x-30 acknowledgement.

#### Special Function Command Responses

!

The following codes **do not** require that the MS2xx0 to be in scale program mode.

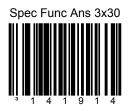

Answer Special Function commands in the 3x-30 format as opposed to the Ack / Nak which is the norm.

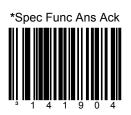

Answer Special Function commands in the Ack / Nak format.

#### Special Function Command Responses

!

The following codes **do not** require that the MS2xx0 to be in scale program mode.

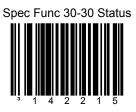

Returns Special Function commands in the 30-30 status as opposed to the 33-30 status.

Note: Requires 'Spec Func Ans 3x-30' on page 38 to be set.

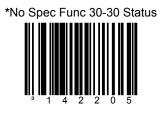

Disables redirection of Special Function 3x-30 status to 30-30 status.

#### Special Function Command Responses

!

The following codes **do not** require that the MS2xx0 to be in scale program mode.

No Command Reject Answer

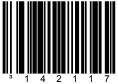

This bar code will ignore sending a command reject answer to the POS mode.

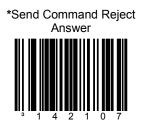

This bar code will send command reject answer to the POS if the command is rejected by the scanner.

#### Special Function Command Responses

!

The following codes **do not** require that the MS2xx0 to be in scale program mode.

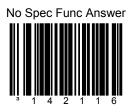

This bar code will ignore sending a special function response answer in POS mode.

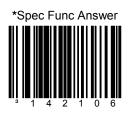

This bar code will send a special function response answer to the POS.

# BCC in POS communications

!

The following codes **do not** require that the MS2xx0 to be in scale program mode.

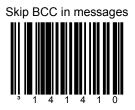

This bar code will tell the scanner to NOT expect or transmit the Block Check Character in all message transmissions.

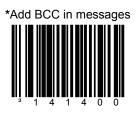

The scanner will expect and answer all messages with the Block Check Character included.

#### 3 Scale Status Bytes

!

The following codes **do not** require that the MS2xx0 to be in scale program mode.

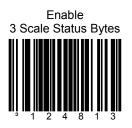

Required for applications where the host system display is the primary scale display and there is no remote pole display connected directly to the scanner/scale unit.

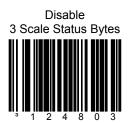

### Scale Options

!

The following codes **do not** require that the MS2xx0 to be in scale program mode.

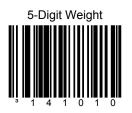

Sets the English Mode weight to 5-digits, as in xx.yyy pounds.

In order to work properly, this bar code must be scanned AFTER scanning one of the English configuration bar codes found on pages 23 - 32.

Scan the No Scale bar code:

- If no scale is installed and one of the single cable protocol bar codes found on pages 23 - 32 has already been scanned.
- If the scale is in a dual cable environment and one of the single cable protocol bar codes found on pages 23 - 32 has already been scanned.

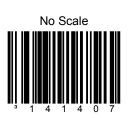

### Remote Display

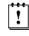

The following codes **do not** require that the MS2xx0 to be in scale program mode.

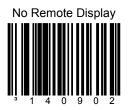

When no remote display is installed, scan the *No Remote Display* bar code AFTER scanning one of the configuration bar codes found on pages 23 - 32 to remove the scale's display from the scanner memory.

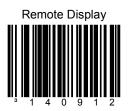

Add remote display to the **scanner's** memory.

#### StratosSTATS

!

The following codes **do not** require that the MS2xx0 to be in scale program mode.

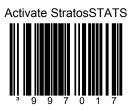

This bar code sets:

- StratosSTATS bar code data formatting active.
- Bar code Attempt Interval to 0.5 seconds.
- Time to find supplements (code 128) to 0.3 seconds.

Use StratosSTATS monitor to test this output format. When used with a POS, it must have the capability to parse and recognize the additional data.

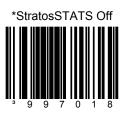

Remove StratosSTATS data formatting from the bar code output transmission.

#### StratosSTATS

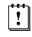

The following codes **do not** require that the MS2xx0 to be in scale program mode.

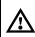

**Do not** scan these bar codes unless instructed by a Metrologic Representative.

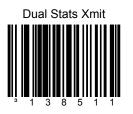

Allows non-RS232 interfaces transmit normally without StratosSTATS and concurrently RS232 interfaces transmit with StratosSTATS.

Recommended RS232 Settings:

- 38400 Baud
- 8 Data Bits
- 1 Stop Bit
- No Parity
- No Inter-character Delay

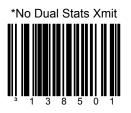

#### StratosSTATS

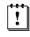

The following codes **do not** require that the MS2xx0 to be in scale program mode.

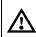

**Do not** scan these bar codes unless instructed by a Metrologic Representative.

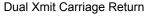

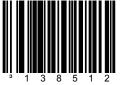

This bar code enables a secondary carriage return suffix to be used only for the dual StratosSTATS RS232 transmission.

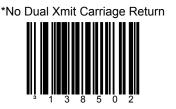

Resets StratsSTATS RS232 dual transmission suffix.

Scanner Beep on Weight Sent

!

The following codes **do not** require that the MS2xx0 to be in scale program mode.

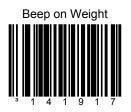

Request scanner beep when a successful weight is sent. This code should only be used for 'weight on demand' applications. If used with periodic weight request applications, the beeper will be continuously active (ON).

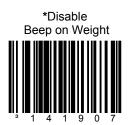

When no beep on weight is desired.

### **Restrict In-Store Codes**

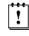

The following codes **do not** require that the MS2xx0 to be in scale program mode.

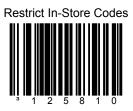

This bar code places tighter restrictions on in-store codes. These codes are:

EAN13 Sys2 UPCA Sys2 and Sys4

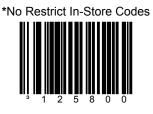

Disable restrictions on in-store codes.

# Scale Shadow Mode

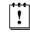

The following codes **do not** require that the MS2xx0 to be in scale program mode.

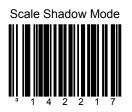

This bar code sets the scale to the highest priority to allow for frequent scale - POS commands.

This bar code is only to be used in single cable scale mode.

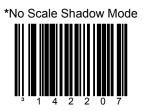

Disables the Scale Shadow Mode.

### Scanner Razz on Not-On-File

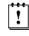

The following codes **do not** require that the MS2xx0 to be in scale program mode.

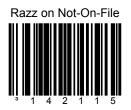

This bar code changes the audible to a razz signal when a Not-On-File command is received.

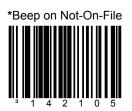

This bar code restores the beep as the Not-On-File audible.

### Horizontal Depth of Field

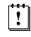

The following codes **do not** require that the MS2xx0 to be in scale program mode.

**Do not** scan these bar codes unless instructed by a Metrologic Representative.

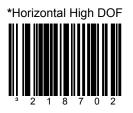

This bar code sets the DOF for all horizontal laser channels to High DOF, which allows the farthest scanning.

\* Factory Default Setting

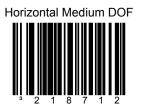

This bar code sets the DOF for all horizontal laser channels to Medium DOF.

#### Horizontal Depth of Field

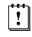

The following codes **do not** require that the MS2xx0 to be in scale program mode.

**Do not** scan these bar codes unless instructed by a Metrologic Representative.

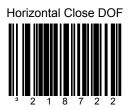

This bar code sets the DOF for all horizontal laser channels to Close DOF.

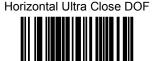

This bar code sets the DOF for all horizontal laser channels to Ultra Close DOF.

Download from Www.Somanuals.com. All Manuals Search And Download.

Vertical Depth of Field

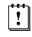

The following codes **do not** require that the MS2xx0 to be in scale program mode.

**Do not** scan these bar codes unless instructed by a Metrologic Representative.

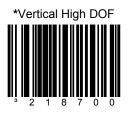

This bar code sets the DOF for the vertical laser channels to High DOF, which allows the farthest scanning.

\* Factory Default Setting

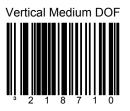

This bar code sets the DOF for vertical laser channels to Medium DOF.

Vertical Depth of Field

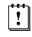

The following codes **do not** require that the MS2xx0 to be in scale program mode.

**Do not** scan these bar codes unless instructed by a Metrologic Representative.

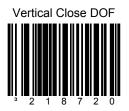

This bar code sets the DOF for the vertical laser channels to Close DOF.

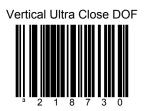

This bar code sets the DOF for vertical laser channels to Ultra Close DOF.

# **Auxiliary Port**

### Stratos SCHOOL™

!

The following codes **do not** require that the MS2xx0 to be in scale program mode.

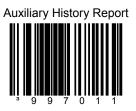

The Auxiliary port may be used to download or clear data to Stratos **SCHOOL**™.

The two commands that can be used are Upload Scanner Data and Clear Scanner Data within the Serial Program Interface box on the Stratos **SCHOOL**<sup>™</sup> screen.

Auxiliary Program Cable (MLPN 57-57008x-N-3) is required for this feature.

# **Auxiliary Port**

Quick Start for a Secondary Metrologic Scanner

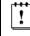

The following codes **do not** require that the MS2xx0 to be in scale program mode.

Step 1

Use the **Stratos** to scan the following bar code. This bar code will configure the Stratos' auxiliary port to accept a Metrologic scanner as the secondary scanner.

Enable Stratos Auxiliary Port

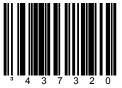

The auxiliary input port's data format must match the main output format of the secondary scanner

STEP 2

Configure the secondary scanner to match the auxiliary port's data format. Use the **Secondary Scanner** to scan the following bar codes in the order shown.

Enter Configuration Mode

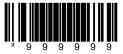

Enable Auxiliary Output

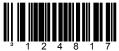

# **Auxiliary Port**

Quick Start for a Secondary Metrologic Scanner

Configuration sequence continued from previous page.

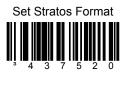

Disable Secondary Scanner Beeper

Enable Communication Time Out

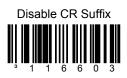

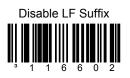

Exit Configuration Mode

### EAS Device Types

!

The following codes **do not** require that the MS2xx0 to be in scale program mode.

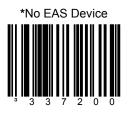

No EAS device is connected.

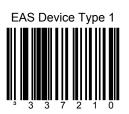

### EAS Device Types

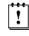

The following codes **do not** require that the MS2xx0 to be in scale program mode.

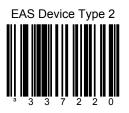

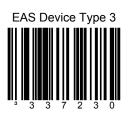

#### EAS Device Types

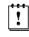

The following codes **do not** require that the MS2xx0 to be in scale program mode.

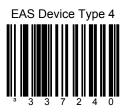

### EAS Timeout

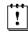

The following codes **do not** require that the MS2xx0 to be in scale program mode.

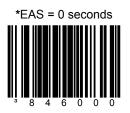

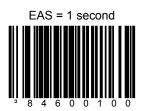

### EAS Timeout

!

The following codes **do not** require that the MS2xx0 to be in scale program mode.

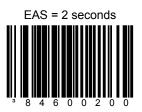

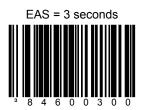

### EAS Timeout

!

The following codes  $\ensuremath{\text{do}}$  not require that the MS2xx0 to be in scale program mode.

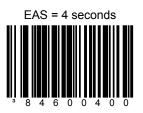

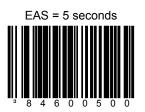

### EAS Timeout

!

The following codes **do not** require that the MS2xx0 to be in scale program mode.

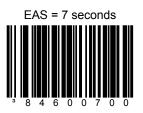

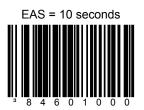

### EAS Timeout

!

The following codes  $\ensuremath{\text{do}}\xspace$  not require that the MS2xx0 to be in scale program mode.

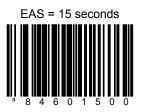

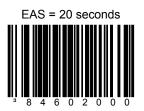

### EAS Connection

!

The following codes **do not** require that the MS2xx0 to be in scale program mode.

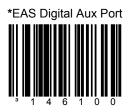

The EAS signals use the RTS and CTS line of the Auxiliary RS232 In connector.

\* Factory Default Setting

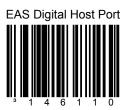

The EAS signals use the RTS and CTS lines of the scanner RS232 to Host connector.

### EAS Connection

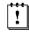

The following codes **do not** require that the MS2xx0 to be in scale program mode.

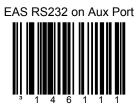

This bar code allows the EAS RS232 signal to use the Tx Out and Rx In lines of the scanner to Aux RS232 In connector.

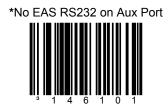

There is no EAS RS232 signal (Tx Out and Rx In) used on the scanner Aux RS232 In connector.

### EAS Connection

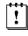

The following codes **do not** require that the MS2xx0 to be in scale program mode.

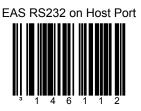

This bar code allows the EAS RS232 signal to use the Tx Out and Rx In lines of the scanner to Host RS232 In connector.

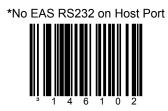

There is no EAS RS232 signal (Tx Out and Rx In) used on the scanner to Host RS232 In connector.

## Continuous Mode

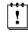

The following codes **do not** require that the MS2xx0 to be in scale program mode.

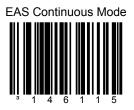

When in continuous mode and the scanner is enabled, the EAS will always be online to deactivate an EAS tag.

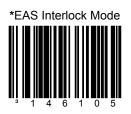

This bar code establishes EAS is used in the Interlocked mode.

#### EAS Deactivation

!

The following codes **do not** require that the MS2xx0 to be in scale program mode.

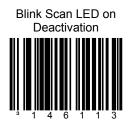

The scanner will blink the scan LED upon receipt of an EAS deactivate acknowledge signal.

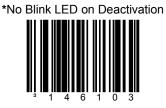

Do not blink the scan LED upon receipt of an EAS deactivate acknowledge signal.

### EAS Deactivation

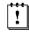

The following codes **do not** require that the MS2xx0 to be in scale program mode.

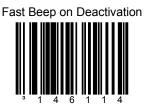

Fast beep the scanner's beeper receipt of an EAS deactivate acknowledge signal.

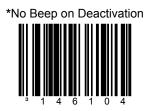

Do not fast beep the scanner's beeper receipt of an EAS deactivate acknowledge signal.

# EAS Deactivation

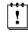

The following codes **do not** require that the MS2xx0 to be in scale program mode.

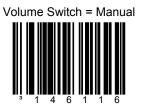

The volume switch is used for manual EAS deactivation.

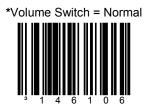

Volume switch is used for normal volume function.

#### Sensormatic ScanMax Pro

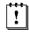

The following codes **do not** require that the MS2xx0 to be in scale program mode.

The RS232 EAS cable **must** be connected to one of the RS232 scanner ports.

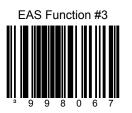

For Sensormatic ScanMax Pro, get EAS's hardware version, software version, and serial number and transmit the information over the current scanner interface.

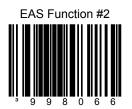

For Sensormatic ScanMax Pro, get EAS's device type and transmits the information over the current scanner interface.

#### Sensormatic ScanMax Pro

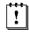

The following codes **do not** require that the MS2xx0 to be in scale program mode.

The RS232 EAS cable **must** be connected to one of the RS232 scanner ports.

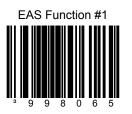

For Sensormatic ScanMax Pro, get EAS's deactivation count and transmit the information over the current scanner interface.

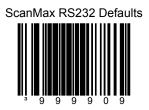

For Sensormatic ScanMax Pro, RS232 default setup.

- AUX port connect
- 5 second timeout
- blink LED on deactivate

## **Supplemental Tests**

1

#### **Display Software Numbers**

The following codes **do not** require that the MS2xx0 to be in scale program mode.

These codes are for test purposes only.

The following code will display software #'s on the 2-digit diagnostic display. The lasers will be turned off while the numbers are being displayed. The first number is the main decode processor software number. The second number is the I/O processor's software number. Since only 2 digits can be displayed at a time, the following sequence is used as an example of what may be observed:

| 2-Digit<br>Display |   | Description of each sequentially displayed sets of digits.<br>(Example shown will represent: ' 15269' ' 15138') |
|--------------------|---|----------------------------------------------------------------------------------------------------|
| <i>x</i> 1         | = | The first digit of the five main decode processor software number appears right justified.                      |
| 52                 | = | The second and third digits.                                                                                    |
| 69                 | = | The forth and fifth digits.                                                                                     |
| x x                | = | Pause before next set of numbers.                                                                               |
| <i>x</i> 1         | = | The first digit of the five digit I/O processor software number appears right justified.                        |
| 51                 | = | The second and third digits.                                                                                    |
| 38                 | = | The forth and fifth digits.                                                                                     |

x = Blank / No Digit Displayed

After the last sets of digits are displayed, the scanner resumes scanning operation. If the current interface does not use an I/O processor, the software number may appear '0 00 00'. This capability exists in software 15269 and later.

**Display Software Number** 

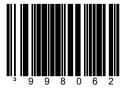

#### **WORLDWIDE HEADQUARTERS**

#### Metrologic Instruments, Inc.

90 Coles Rd. Blackwood, NJ 08012-4683 • Email: info@metrologic.com Customer Service Tel: 1-800-ID-METRO • Corporate Tel: 856-228-8100 Fax: 856-228-6673 (Sales) • 856-228-1879 (Marketing) • Fax: 856-228-0653 (Legal/Finance)

USA

Omniplanar Tel: 856.537.6100 Fax: 856.537.6116 Email: info@omniplanar.com

USA **NOVODisplay** Tel: 856.537.6139 Fax: 856.537.6116 Email: info@NOVOdisplay.com

**METROLOGIC - THE AMERICAS** 

USA Metrologic USA - Headquarters Tel: 1.856.537.6470 Fax: 1.856.537.6474 Email: info@us.metrologic.com

Mexico Metrologic Mexico, S.A. DE C.V. Tel: 55.5365.6247 Fax: 55.5365.22544 Email: info@mx.metrologic.com

South America Metrologic do Brasil Ltda. Tel: 52.55.11.5182.7273 Fax: 52.55.11.5182.7198 Email: info@sa.metrologic.com

South America Metrologic South America Tel: 1.239.642.1958 Fax: 1.239.642.1959 Email: info@sa.metrologic.com

#### **METROLOGIC - EMEA**

Central Europe Metrologic Instruments GmbH Headquarters Tel: 49-89-89019-0 Fax: 49-89-89019-200 Email: info@de.metrologic.com

*France* Metrologic Eria France SA Tel: +33 (0) 1 48.63.78.78 Fax: +33 (0) 1 48.63.24.94 Email: info@fr.metrologic.com

#### METROLOGIC - EMEA

Spain Metrologic Eria Iberica, SL Tel: +34 913 272 400 Fax: +34 913 273 829 Email: info@es.metrologic.com

*Russia* Metrologic Instruments LLC Tel: +7 (495) 737 7273 Fax: +7 (495) 737 7271 Email: info@ru.metrologic.com

Italy Metrologic Instruments Italia Tel: +39 0 57 6511978 or +39 051 651 1978 Fax: +39 0 51 6521337 Email: info@it.metrologic.com

Poland Metrologic Instruments Poland Tel: +48 (22) 545 04 30 Fax: +48 (22) 545 04 31 Email: info@pl.metrologic.com

United Kingdom Metrologic Instruments UK Limited Tel: +44 (0) 1256 365900 Fax: +44 (0) 1256 365955 Email: info@uk.metrologic.com

#### METROLOGIC - APAC

Asia Metrologic Asia (Pte) Ltd Headquarters Tel : (65) 6842-7155 Fax : (65) 6842-7166 Email: info@sg.metrologic.com

China Suzhou Sales Office Headquarters Tel: 86-512-67622550 Fax: 86-512-67622560 Email: info@cn.metrologic.com

#### METROLOGIC - APAC

Austrialia Metrologic Australia Tel: 61 2 9652 2726 (international) Tel: 02 9816 6470 (local) Tel: 1 800 99 88 38 (Australia) Email: kmason@au.metrologic.com

China Beijing Sales Office Tel/Fax: 86 10 82253472 Email: info@cn.metrologic.com

China Chengdu Sales Office Tel/Fax: 86 28 86200109 Email: info@cn.metrologic.com

China Guangzhou Sales Office Tel: 86-20-38823476 Fax: 86-20-38823477 Email: info@cn.metrologic.com

India India Sales Office Tel: +91 80 41256718 Fax: +91 80 41256719 Email: info@in.metrologic.com

Korea Korea Sales Office Tel: 82-2-6205-5379 Fax: 82-2-3444-3980 Email: Scott.lee@kr.metrologic.com

*Japan* **Metrologic Japan Co., Ltd.** Tel: 81-3-3839-8511 Fax: 81-3-3839-8519 Email: info@jp.metrologic.com

Thailand Metrologic Thailand Tel: +662-610-3787 Fax: +662-610-3601 Email: tawan.jandang@th.metrologic.com

China Shanghai Tel: 86-21-58356616 Fax: 86-21-58358873 Email: info@cn.metrologic.com

Download from Www.Somanuals.com. All Manuals Search And Download.

Download from Www.Somanuals.com. All Manuals Search And Download.

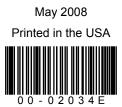

Download from Www.Somanuals.com. All Manuals Search And Download.

Free Manuals Download Website <u>http://myh66.com</u> <u>http://usermanuals.us</u> <u>http://www.somanuals.com</u> <u>http://www.4manuals.cc</u> <u>http://www.4manuals.cc</u> <u>http://www.4manuals.cc</u> <u>http://www.4manuals.com</u> <u>http://www.404manual.com</u> <u>http://www.luxmanual.com</u> <u>http://aubethermostatmanual.com</u> Golf course search by state

http://golfingnear.com Email search by domain

http://emailbydomain.com Auto manuals search

http://auto.somanuals.com TV manuals search

http://tv.somanuals.com